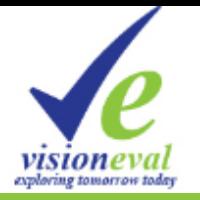

# VE-RSPM Training Workshop

### March 13th and 14th, 2019

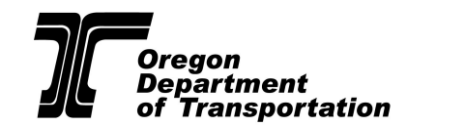

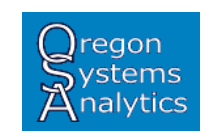

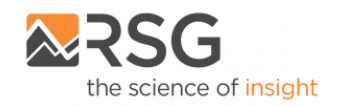

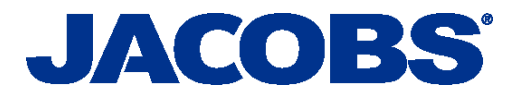

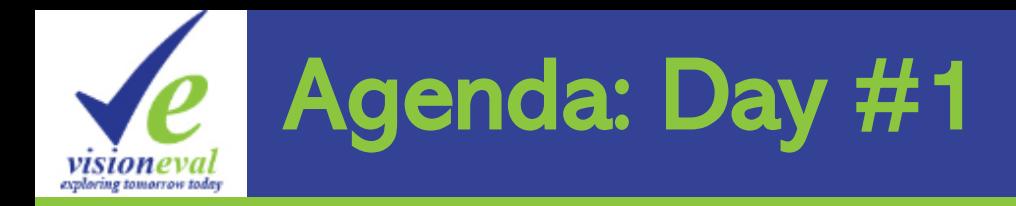

#### Training staff

■ OSA – Brian Gregor ■ RSG – Ben Stabler ■ Jacobs – Brooke Jordan (coordination)

#### Attendees

- ODOT Eugene/LCOG Albany/AAMPO WSDOT Atlanta/ARC Philadelphia/DVRPC
- VE Pooled fund (FHWA/Volpe) Consultants (WSP/Cambridge Systematics, RSG)

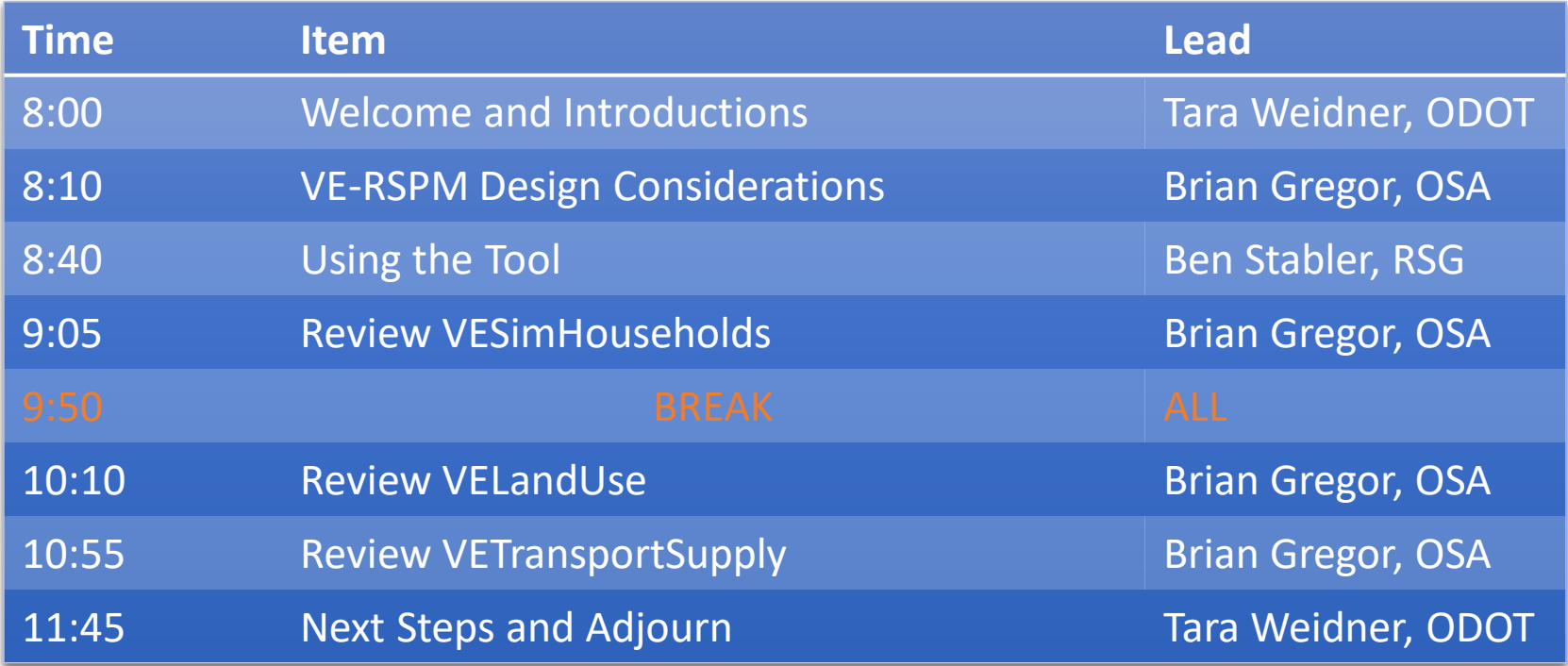

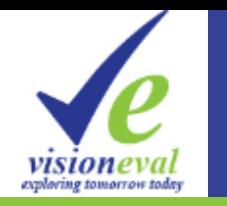

## VisionEval Training Overview

OregonDOT-hosted training for the VisionEval Strategic **Planning Models.** 

#### Training objectives:

- Educate for early applications of metropolitan (VE-RSPM) & statewide (VE-State) models.
- Summarize at a high-level the main model components (packages) and key concepts to assist in developing model inputs and evaluating outputs.
- Supplement Github resources.
- NOT hands-on installation/running of the model.

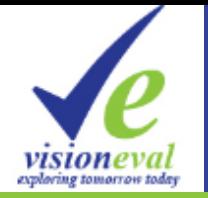

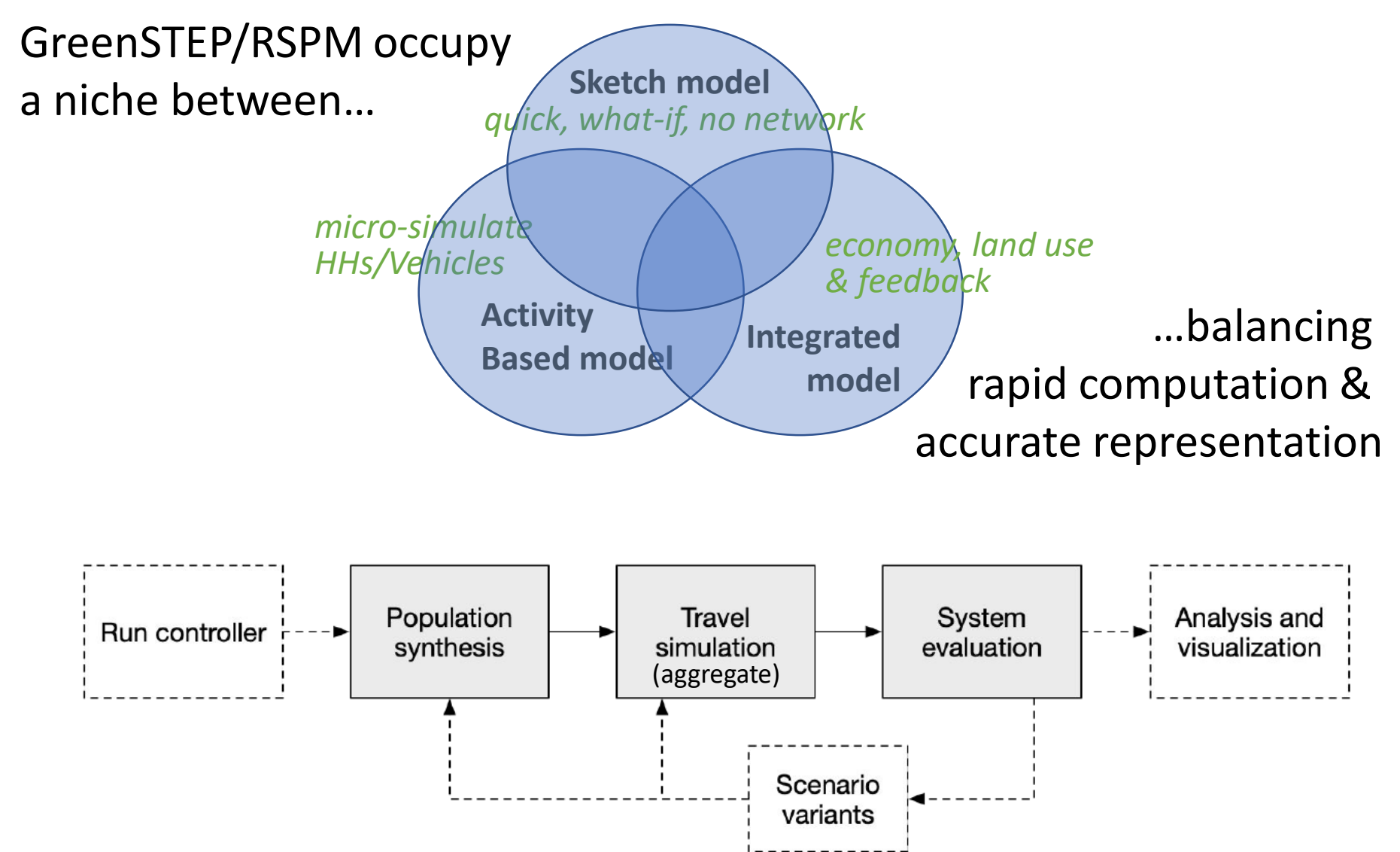

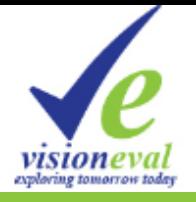

## VE-RSPM Design Considerations

**Brian Gregor, Oregon System Analytics**

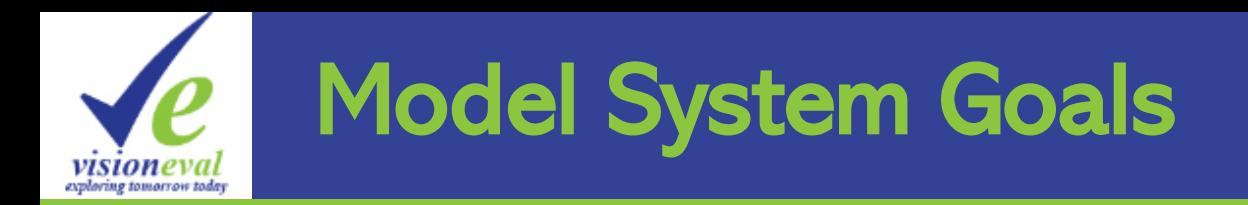

- Support strategic modeling
	- Broad scope
	- $Fast run$  many scenarios
- **Modular** 
	- Share components between models
	- Can be modified and extended
- Open science approach
	- Reproducible data and source code included
	- Open source licensing
- **Customizable**
- Built-in error checking
	- Detailed specifications for all data
	- Check model and user inputs prior to running model

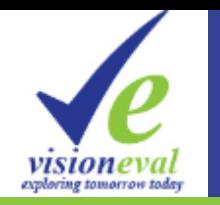

### Basic Structure of Model System

- Modules are building blocks of models, e.g.:
	- Predict number of drivers in household
	- Predict number of vehicles owned by household
- Modules are contained in R packages
	- A package groups together related modules, e.g.:
	- VESimHouseholds package has modules which create simulated households and their characteristics
- Models like VE-RSPM are composed of
	- A script that identifies the order of execution of modules
	- A set of input files
	- Several model definition files
- Model data is saved in a central datastore

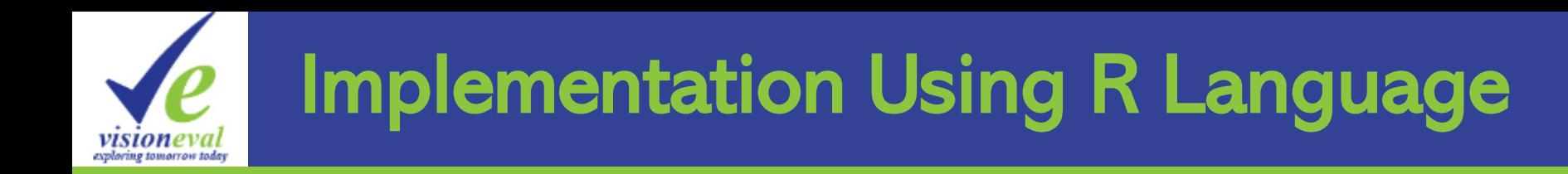

- VisionEval is implemented entirely in the R programming language
- R is a premier language for data science
- Multi-OS (Windows, Apple, Linux)
- Packages are structured containers for code and data
	- Hierarchical set of folders having defined structures
	- Several required files
	- Standard approach for organizing code, data, documentation

# Implementation Using R Language

#### Key Terms:

- Source Package
	- Contains source code (i.e. human readable)
	- Can modify the source package to customize modules
	- Is built (installed) before it can be used
	- *Example*
- Installed Package
	- Building a package runs the source code and saves data and functions
	- Includes documentation of the data and functions
	- Is ready to be used in programs
	- *Example*

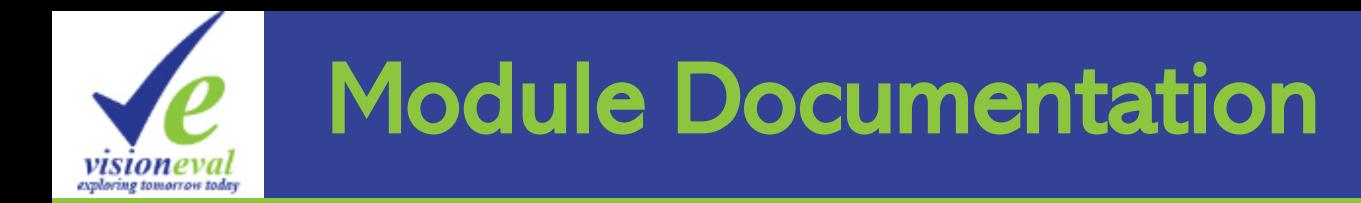

- Standard module documentation describes
	- Model estimation
	- How the module works
	- Module inputs
	- Data the module uses
	- Data the module produces
- *Demo of module documentation*
	- *Where to find*
	- *How to read*
	- *Index to module documentation on Wiki*

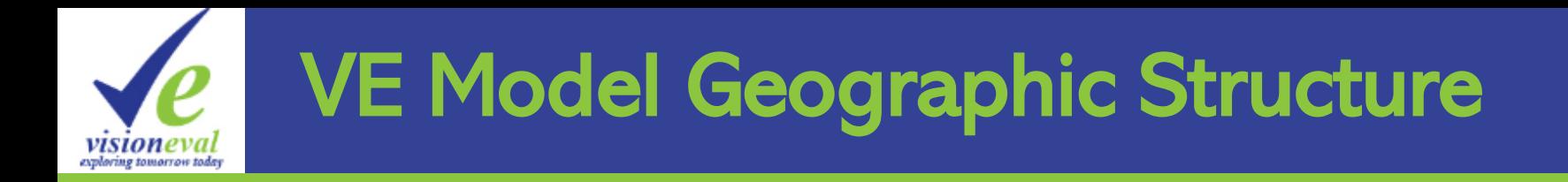

- **Region**: the model area such as metropolitan area or state
- **Azone:** large-scale zones such as cities, counties, or PUMAS
- **Bzones**: divisions of Azones representing neighborhoods (census block groups) – can be synthesized
- **Marea**: groups of Azones that are associated with a common urbanized area
- **Location Type**: not a geography but identifies whether households are urban/town/rural
- Place Type: not a geography but defines the level of urbanization (area type) and mixing of jobs and housing (development type)

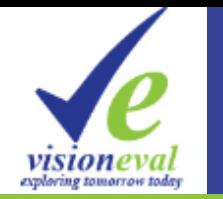

### VE-RSPM & VE-State Overview

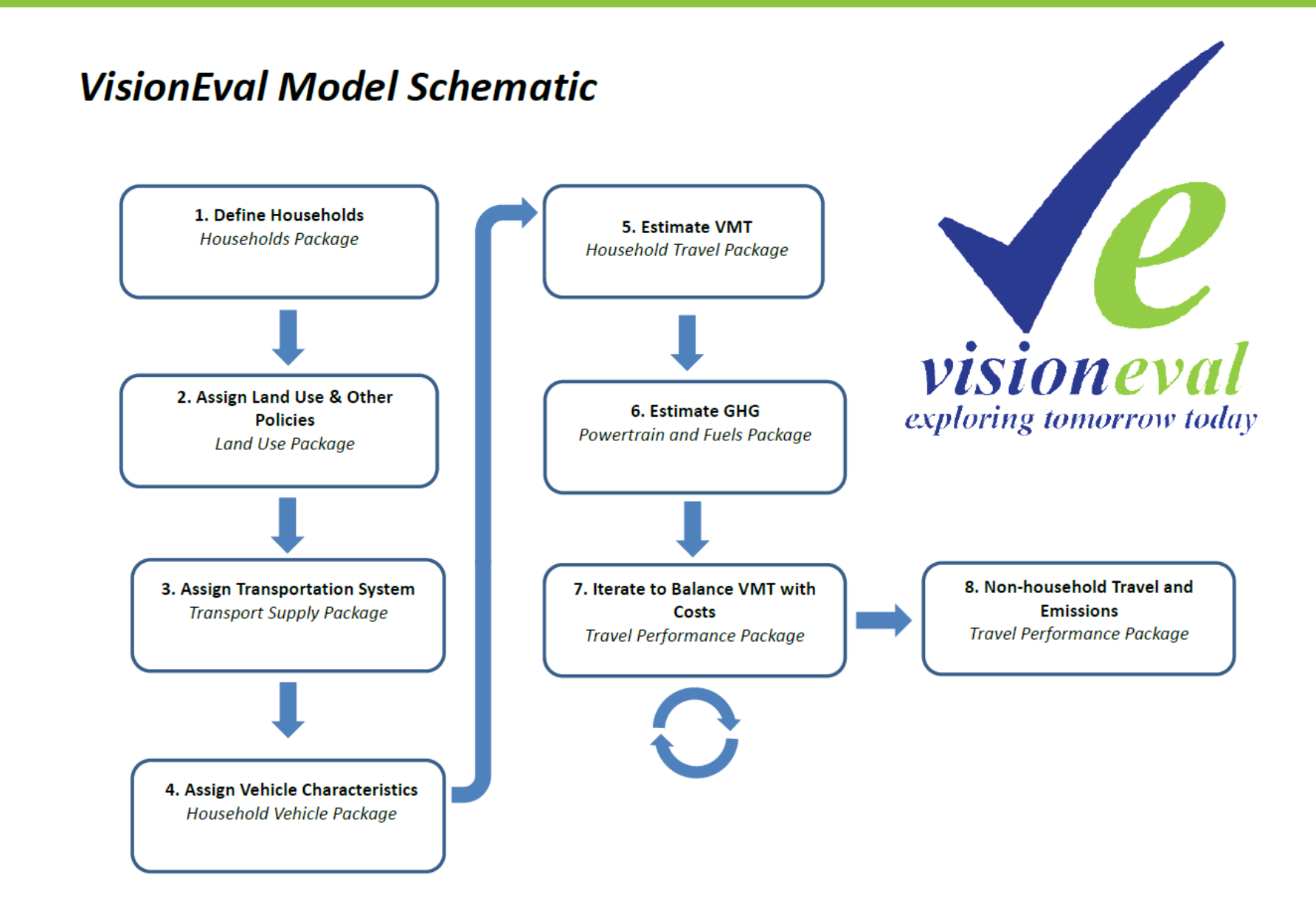

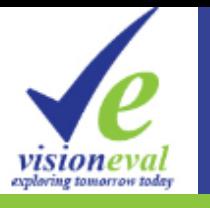

## VE-RSPM Packages & Modules

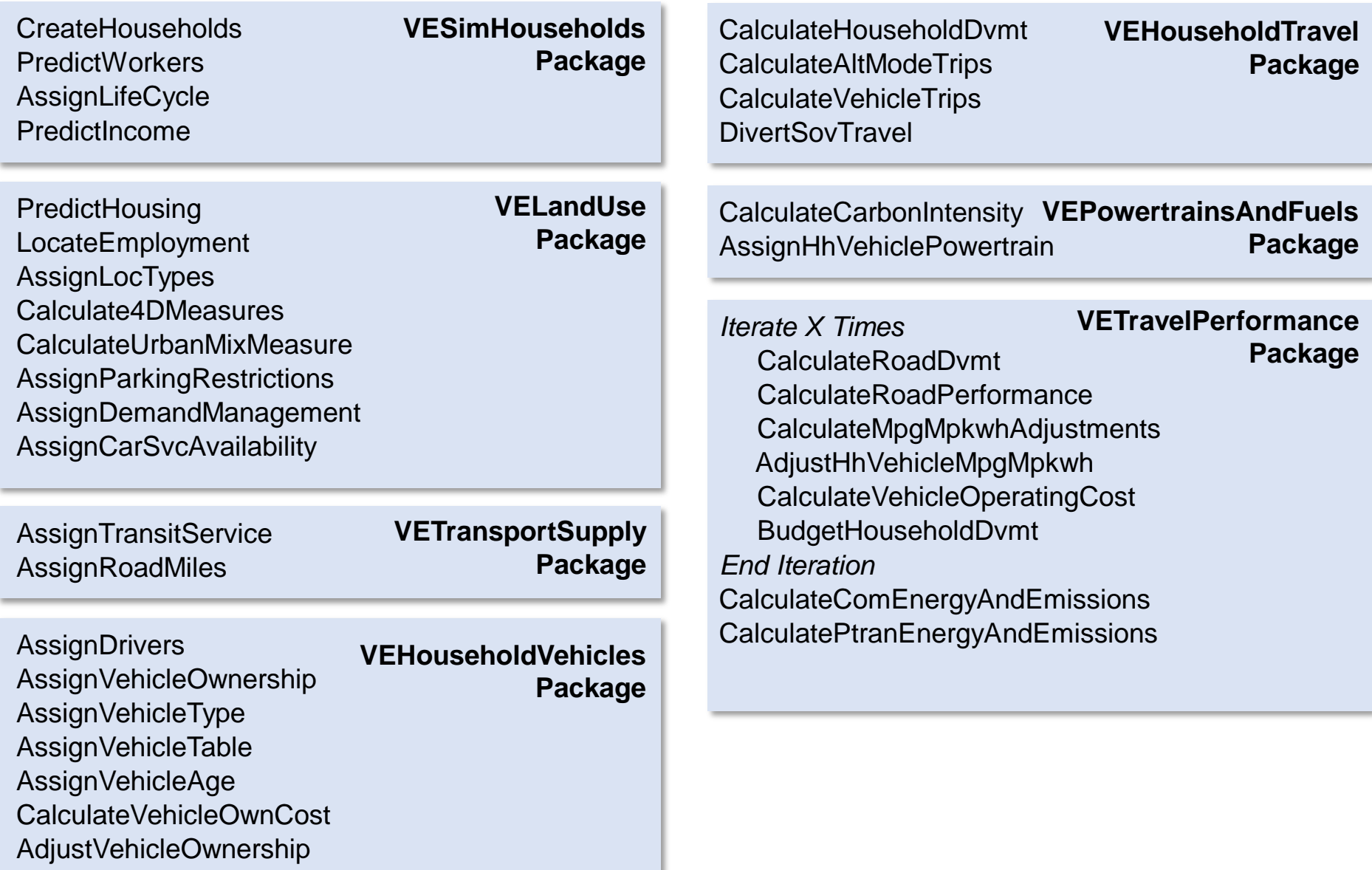

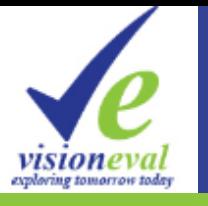

### VE-State Packages & Modules

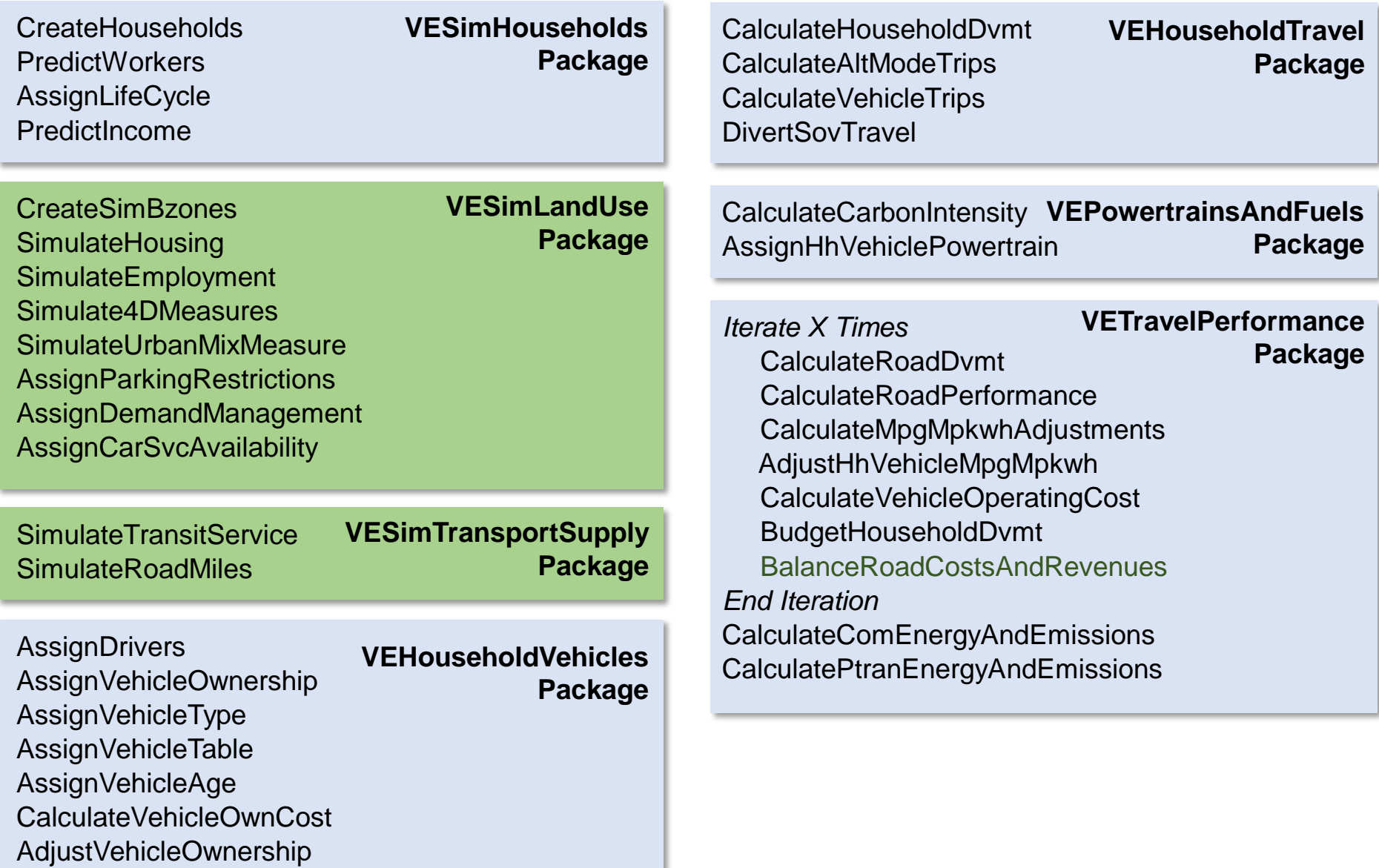

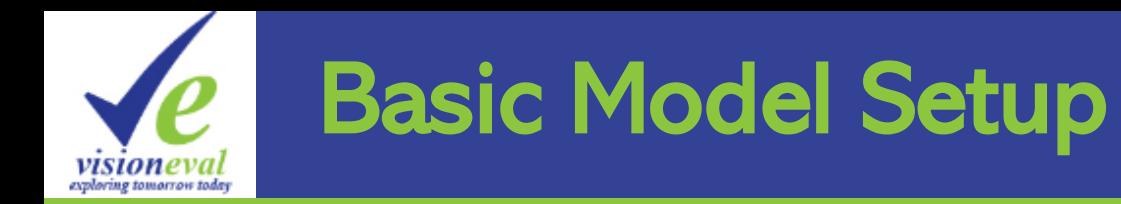

- Models like VE-RSPM are composed of:
	- A model run script which initializes the model and identifies the order of execution of modules
	- A set of input files
	- Several model definition files
- Model run script is readable even if you are not a programmer
	- *Example*

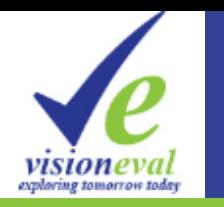

- **run\_parameters.json** defines parameters that control the model run - *example*
- **model\_parameters.json** defines global model parameters (e.g. value of time) - *example*
- **geo.csv** defines Azones, Bzones, Mareas and their relationships - *example*
- **units.csv** defines units for storing standard data types in the data store - *example*
- **deflators.csv** defines deflators used for converting money inputs (e.g. fuel price) for current and past years to base year values - *example*

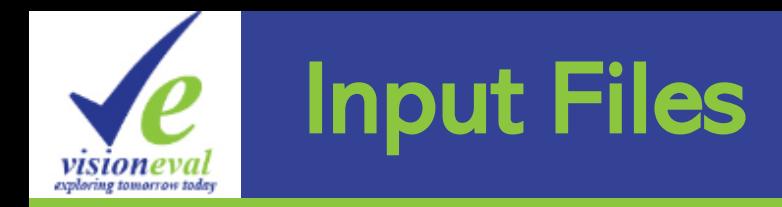

- All input files are csv-formatted text files
- Names of files identify the data geography
- Files have headers identifying dataset names. Also:
	- Must have **Year** field when inputs vary by model year
	- Must have **Geo** field when inputs vary by geography
- Field names can have modifiers
	- Year that money values are denominated in (e.g. 2010)
	- Magnitude multiplier for large numbers (e.g. 1e3)
- Things to watch out for
	- Need values for every combination of year and geography
	- Column names must exactly match specifications
	- No data for years other than model run years
	- No data for areas other than those defined in geo.csv file

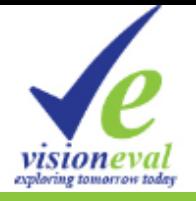

## Using the Tool

**Ben Stabler, RSG**

## Using the Tools - Installation

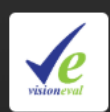

Download · VisionEval

 $\rightarrow$  C  $\Lambda$ 

#### **VisionEval**

 $+$  $\times$ 

△ https://visioneval.org/category/3download.html

A common framework for strategic planning models.

Home

**About VisionEval Information for Users Information for Developers Download** 

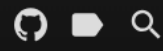

VisionEval is currently operated by the Collaborative Development of New Strategic Planning Models Pooled Fund.

#### **Download**

#### **Get VisionEval Here**

Warning This Download is approximately 515 Megabytes (Humongous!)

The link above will download a .zip file containing the following:

 $\Box$ 

 $\times$ 

- The VisionEval framework code
- VE-RSPM, VE-RPAT, VE-GUI, and VE-ScenarioViewer
- All necessary R packages

The current version of VisionEval requires R 3.5.1 to be installed on your computer. You can find the R 3.5.1 installer for Windows here.

Many users find that RStudio is a better version of the standard R interface. Rstudio is particularly recommended if you plan to clone and explore the Visioneval source code from GitHub.

#### Install

After installing R 3.5.1 and downloading the VE Installer from the link at the top, unzip the folder to the destination folder of your choice.

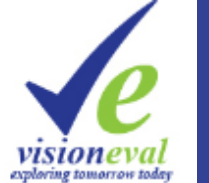

## Using the Tools – Running models

- verpat() for the VERPAT example model
- verspm() for the VERSPM example model
- verspm(scenarios=TRUE) to run multiple scenarios
- verpat (scenarios=TRUE) to run multiple scenarios
- vegui() to start the GUI
	- navigate to your destination folder to find the model run scripts
- VisionEval.bat to start the R VisionEval session again

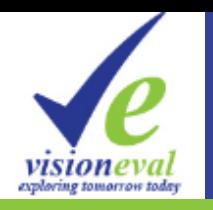

## Using the Tools – Running VEGUI

#### vegui() to start the **GUI**

• navigate to your destination folder to find the model run scripts

#### Run

• Runs the model

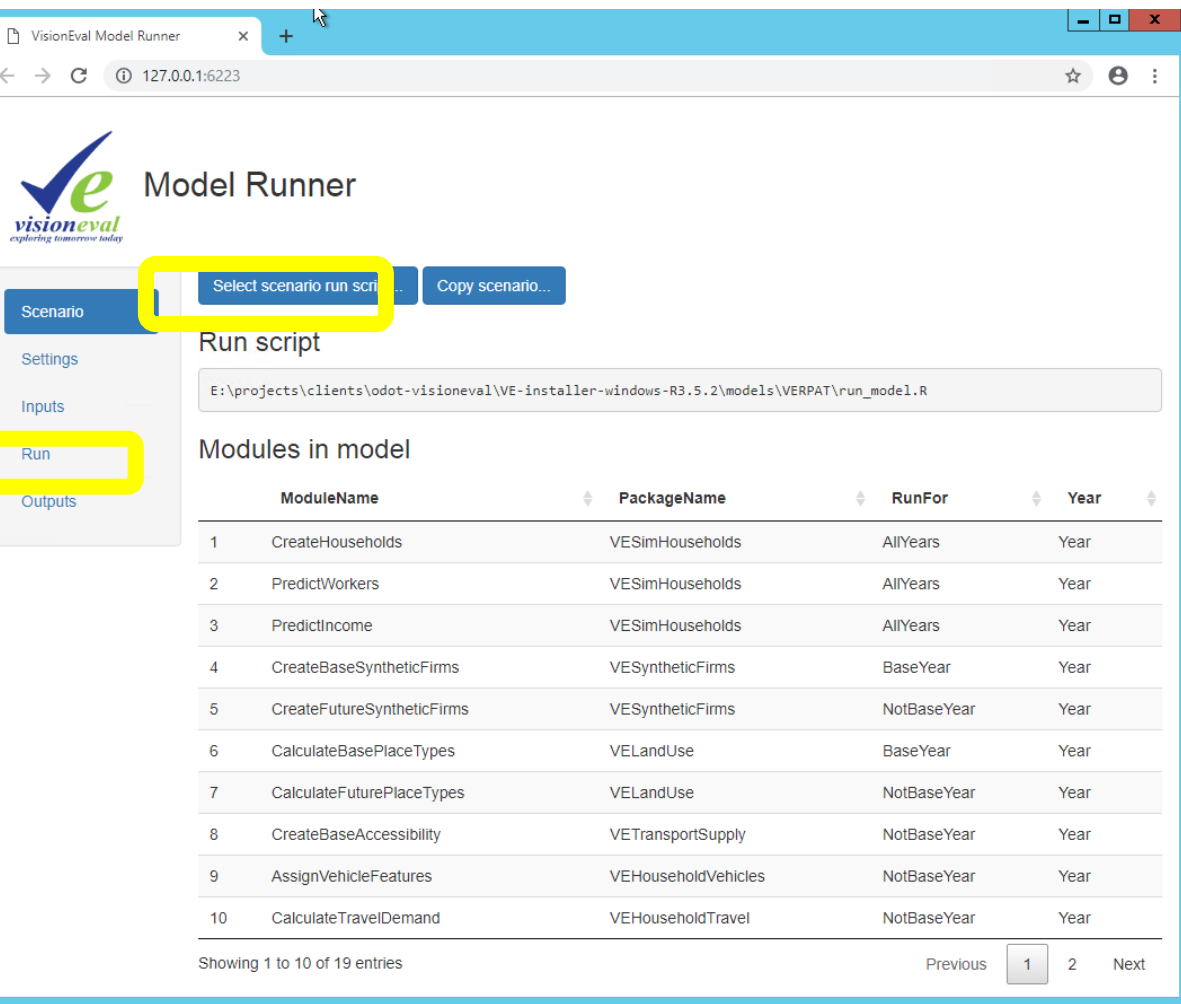

## Using the Tools – Folder setup

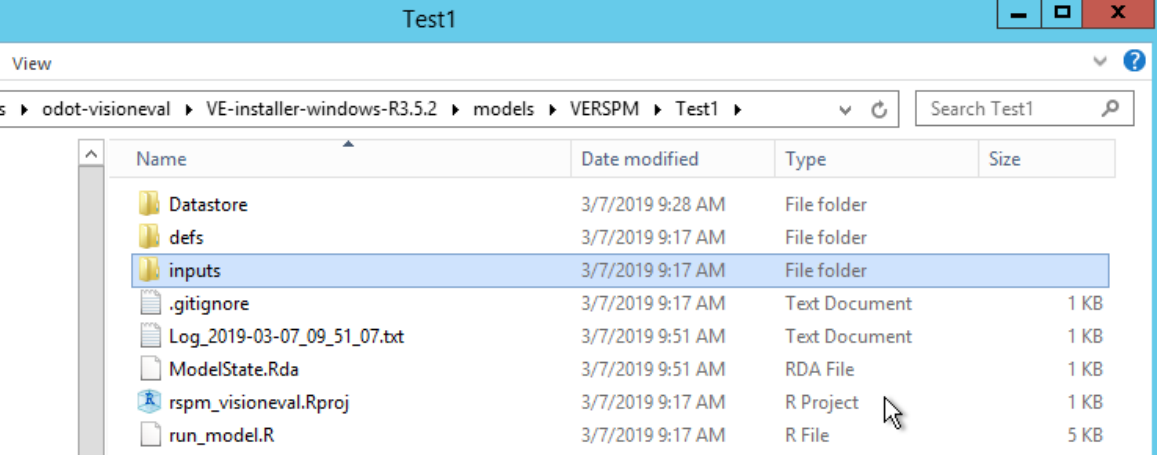

- Model folder
	- run\_model.R
- defs folder
	- Definitions / parameters
- Inputs folder
	- Input \*.CSV files
- Outputs Datastore
	- Output \*.RDA R binary files
	- Use

readDatastoreTables()helper function to read into R

#### readDatastoreTables() example

```
library(visioneval)
readDatastoreTables(
  Tables ls = list(Vehicle = c("Type", "MPG")),
  Group = "2038",
  DstoreLocs = c("Datastore"),
  DstoreType = "RD"
  )
```
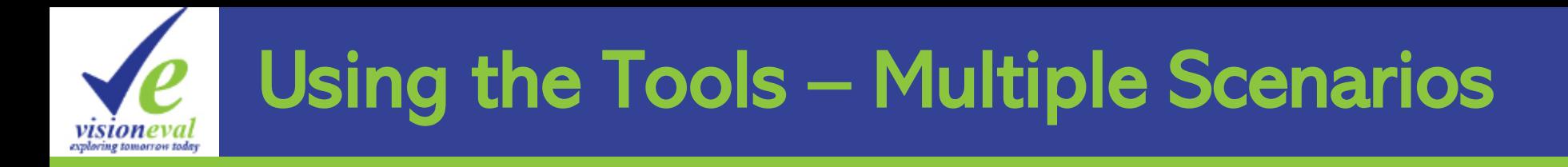

- Sensitivity testing of the relationship between inputs and **outputs**
- Model every combination of input dimensions

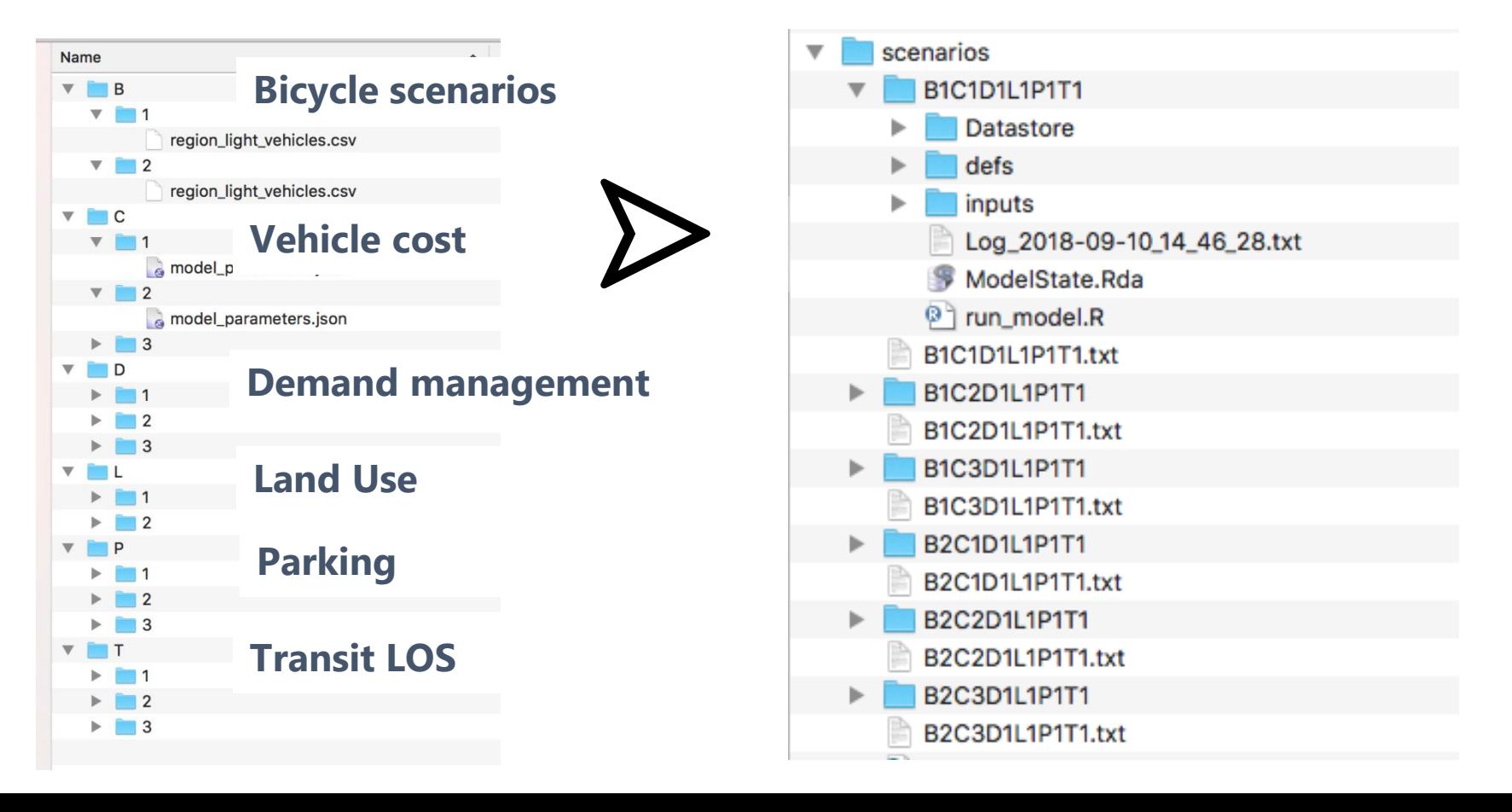

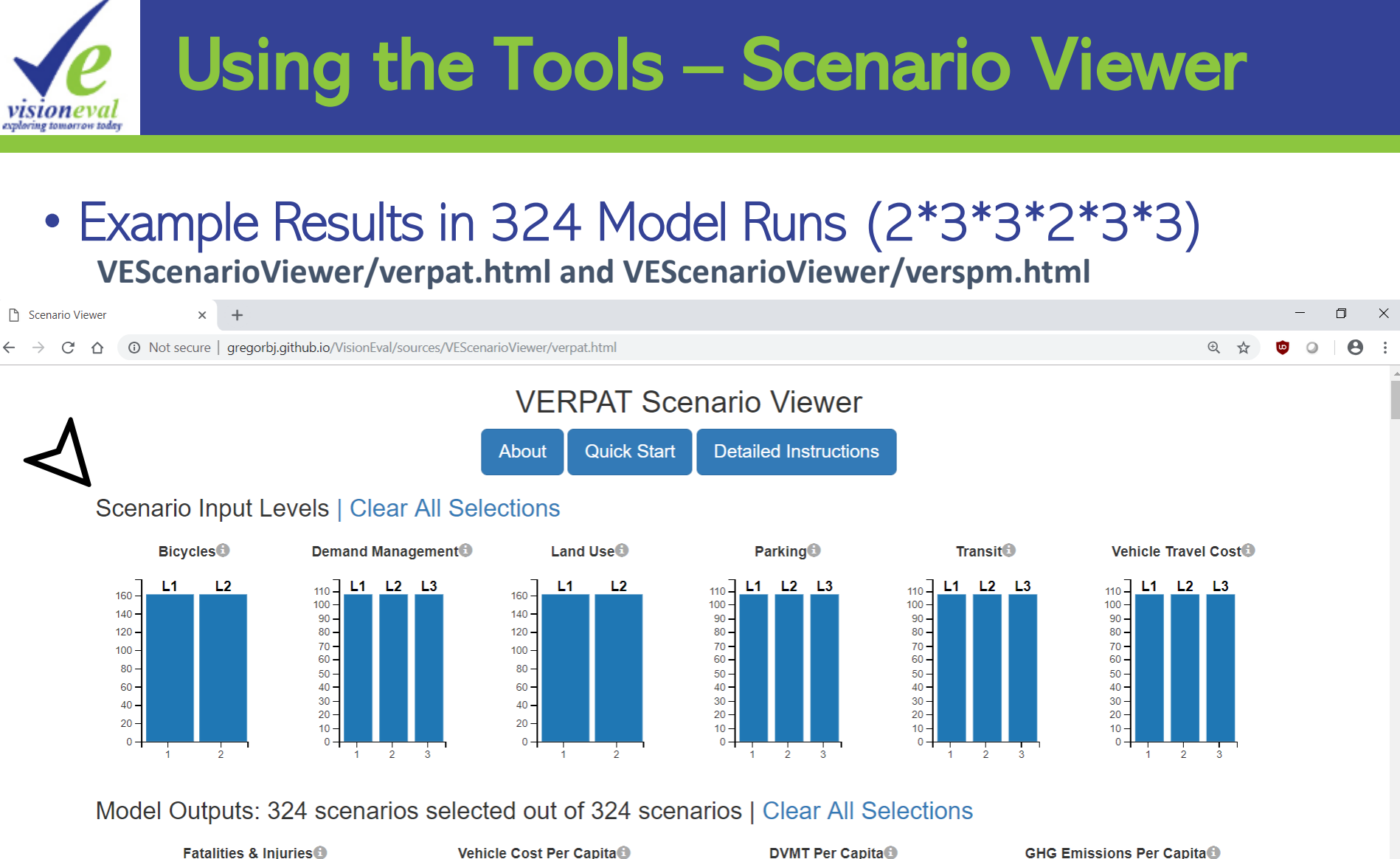

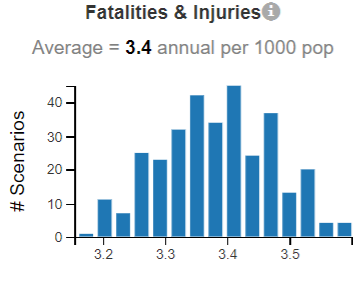

Vehicle Cost Per Capita<sup>®</sup> Average =  $2.7$  annual per capita

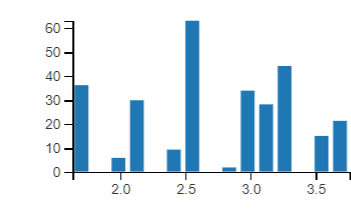

**DVMT Per Capita®** Average = 18 daily per capita

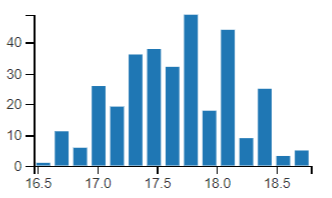

Average =  $5.7$  annual per capita

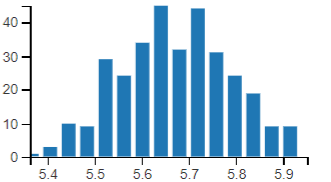

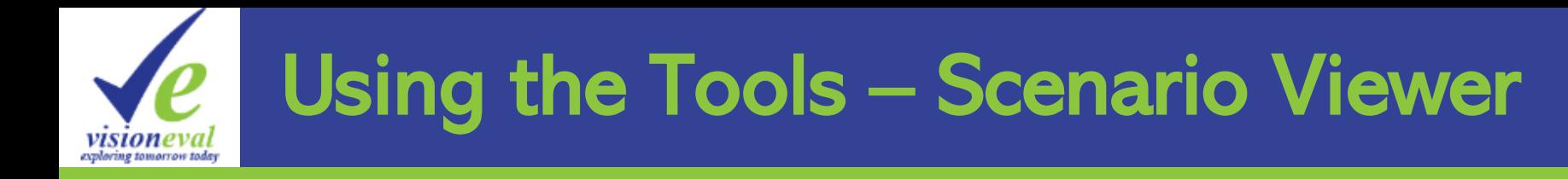

#### • Filter Outputs by Selected Scenarios

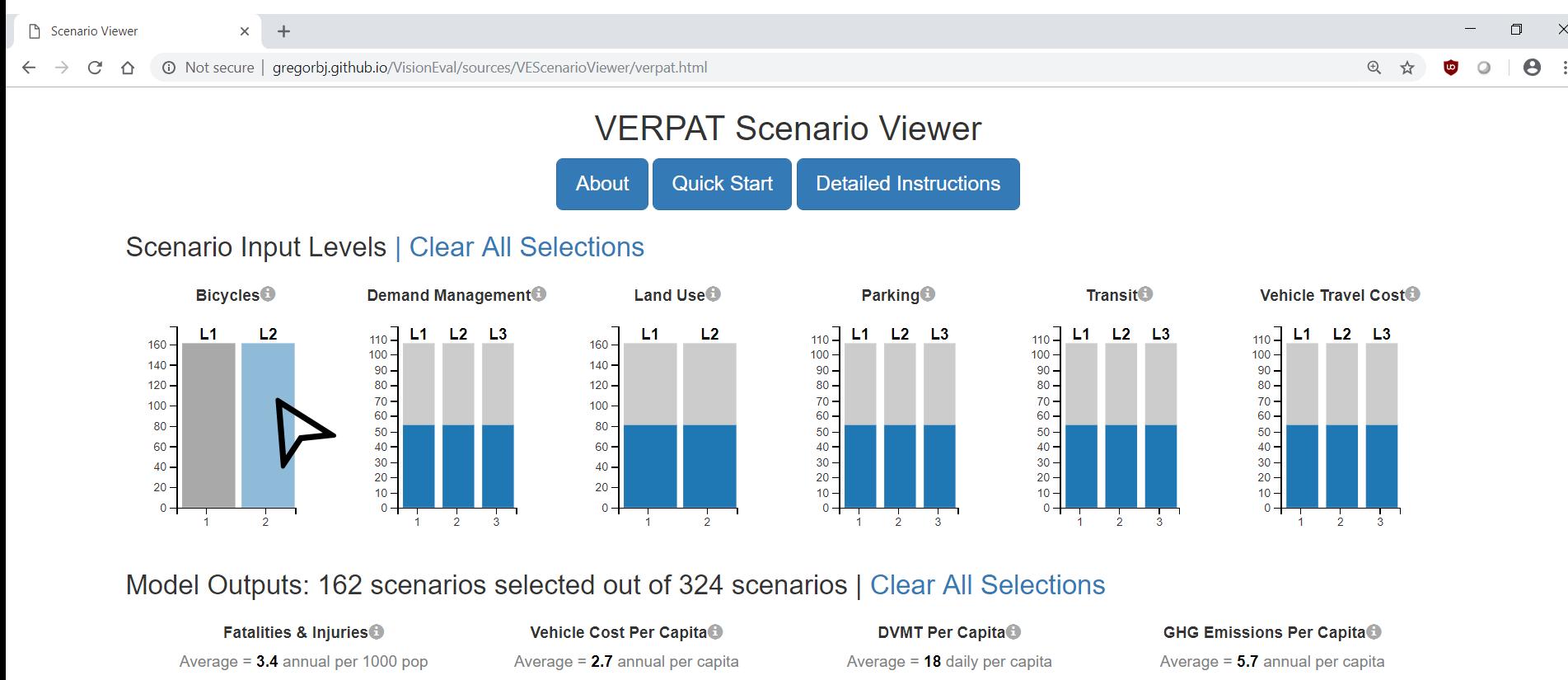

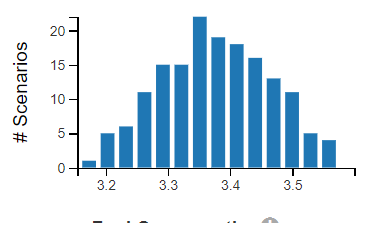

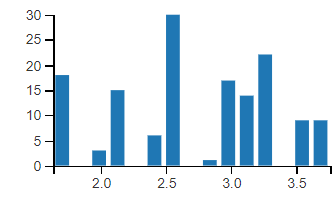

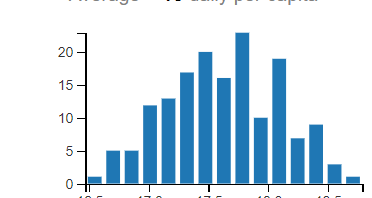

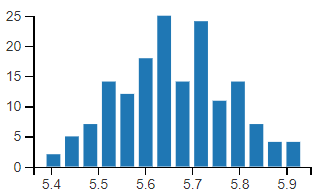

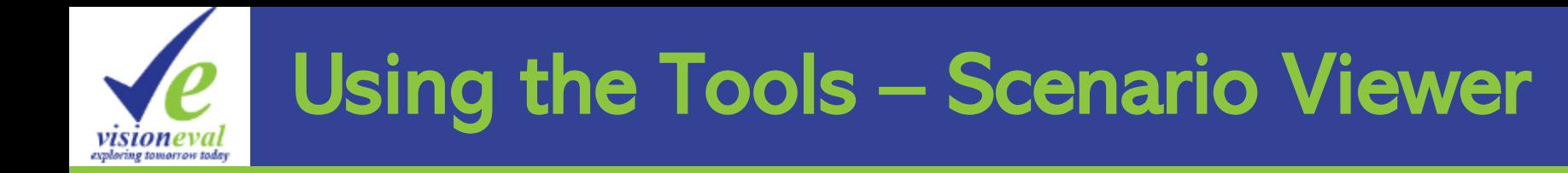

#### • Filter Inputs by Desired Outcomes

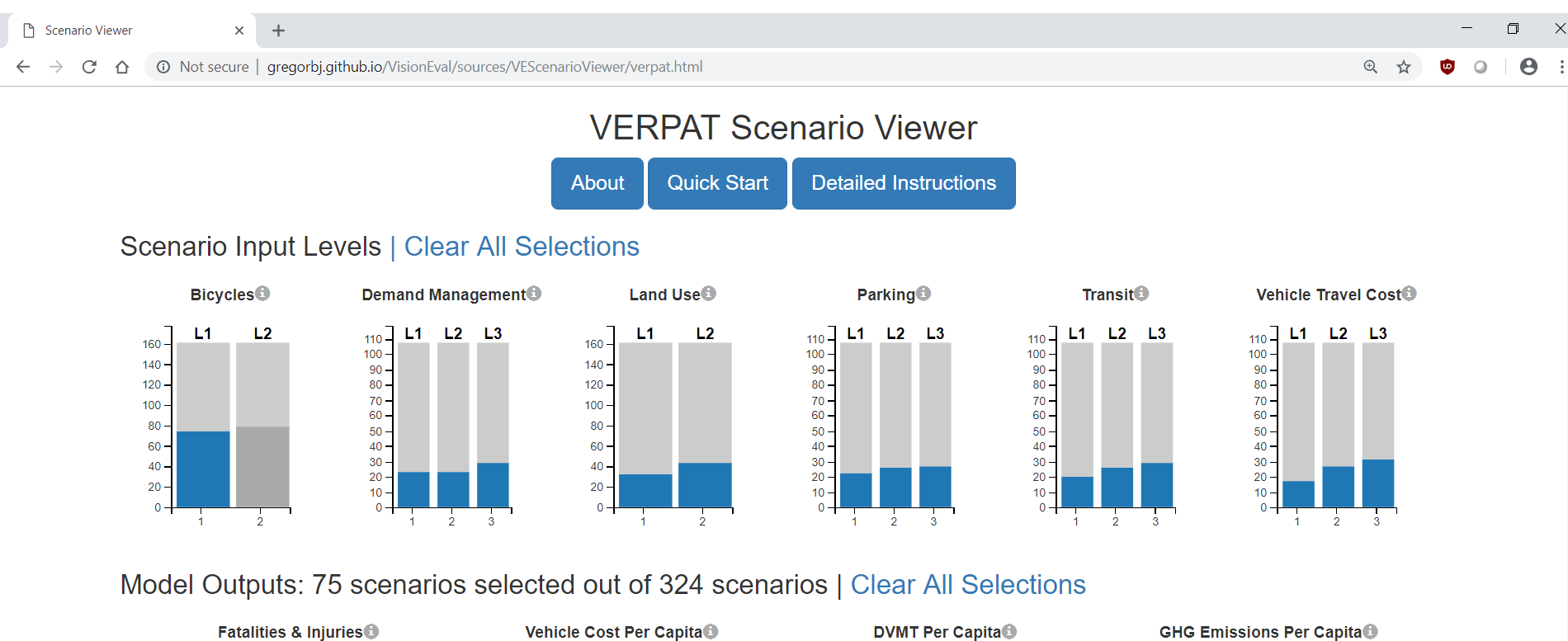

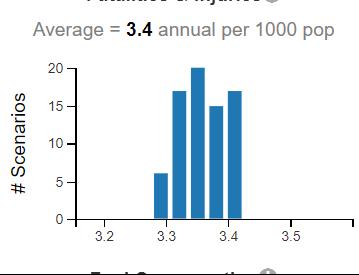

Average =  $2.8$  annual per capita  $14 -$ 

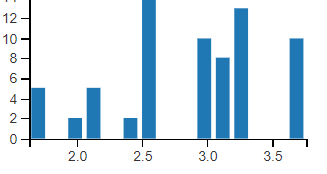

 $10 \circ$  + 16.5

 $15<sub>1</sub>$ 

Average =  $18$  daily per capita

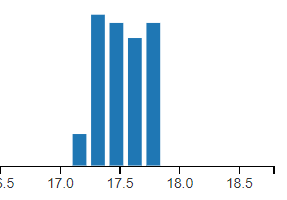

Average =  $5.7$  annual per capita

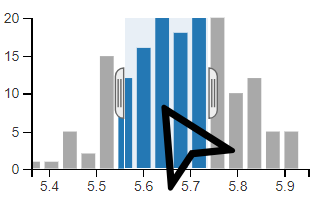

# Using the Tools – Additional Resources

- Getting started
	- <https://github.com/gregorbj/VisionEval/wiki/Getting-Started>
- Tutorials
	- VERSPM inputs, outputs, modules, etc.: [https://github.com/VisionEval/VisionEval-Dev/blob/readme](https://github.com/VisionEval/VisionEval-Dev/blob/readme-dev/docs/tutorials/verspm/Main.md)dev/docs/tutorials/verspm/Main.md
	- VERPAT covers common GUI, multi-scenarios & scenario viewer: <https://github.com/gregorbj/VisionEval/wiki/VERPAT-Tutorial-Overview>
- Example module documentation
	- [https://github.com/gregorbj/VisionEval/blob/master/sources/modules/VEHousehold](https://github.com/gregorbj/VisionEval/blob/master/sources/modules/VEHouseholdTravel/inst/module_docs/CalculateVehicleTrips.md) Travel/inst/module\_docs/CalculateVehicleTrips.md
- VisionEval system design
	- [https://github.com/gregorbj/VisionEval/blob/master/api/model\\_system\\_design.md](https://github.com/gregorbj/VisionEval/blob/master/api/model_system_design.md)

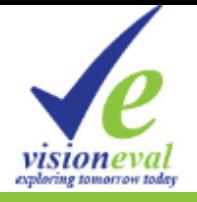

### VE-RSPM packages

#### **Brian Gregor, Oregon System Analytics**

See Talking points by package here:

[https://github.com/gregorbj/VisionEval/blob/develop/api/VE\\_Training\\_March\\_13-14\\_2019/VE\\_Training.md](https://github.com/gregorbj/VisionEval/blob/develop/api/VE_Training_March_13-14_2019/VE_Training.md)

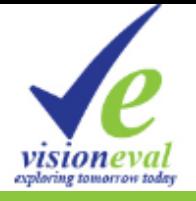

## Day #1 Wrap-up

**Tara Weidner, ODOT Transportation Planning Analysis Unit**

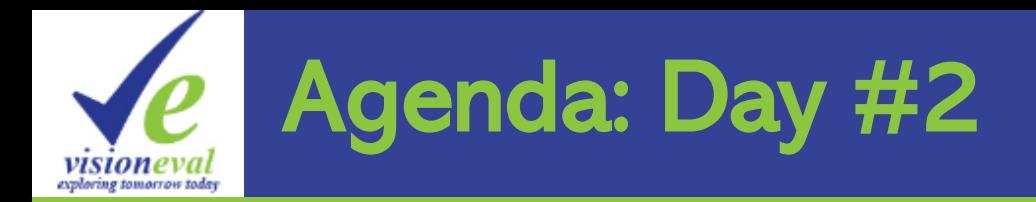

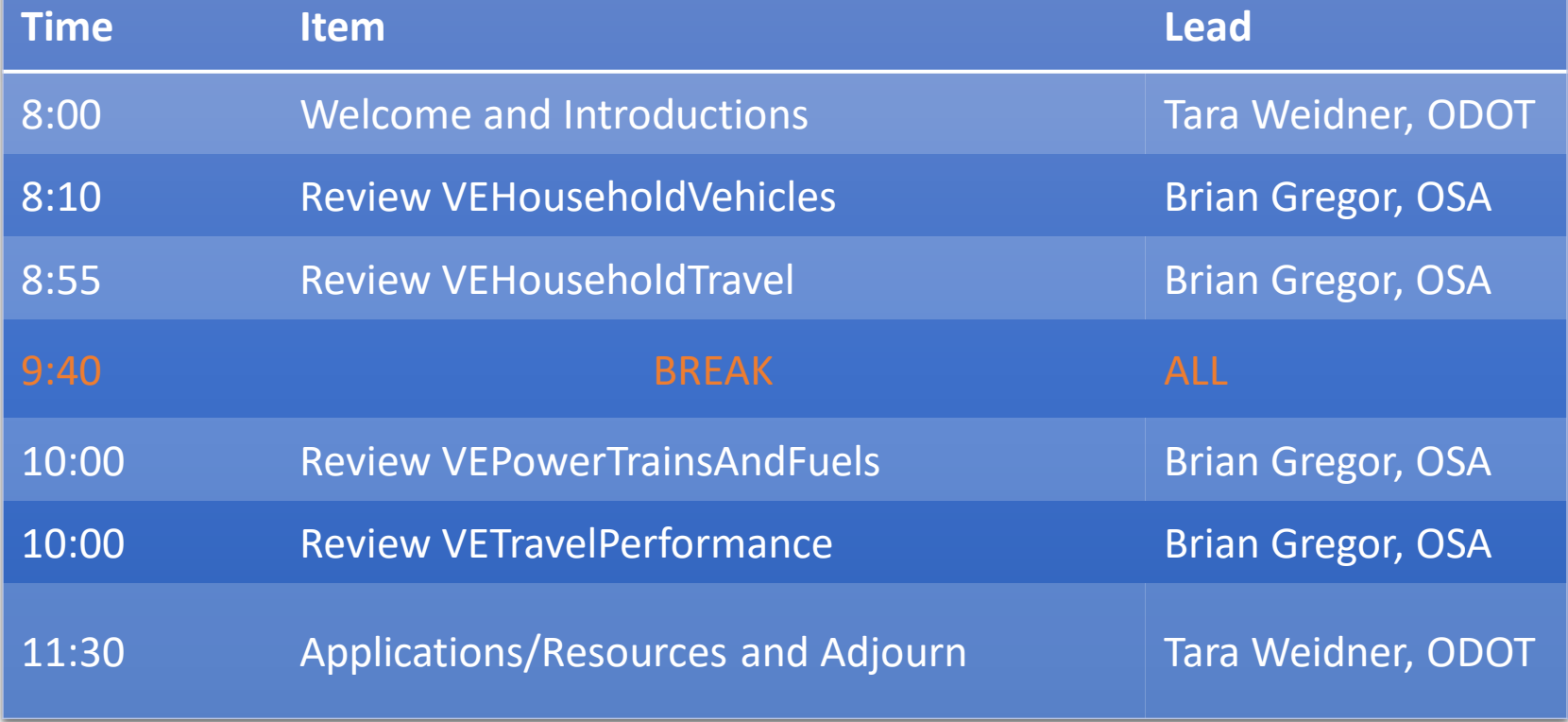

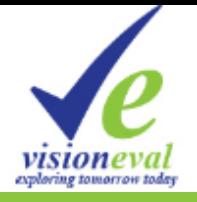

## VE-RSPM Packages, Continued

**Brian Gregor, Oregon System Analytics**

See Talking points by package here:

[https://github.com/gregorbj/VisionEval/blob/develop/api/VE\\_Training\\_March\\_13-14\\_2019/VE\\_Training.md](https://github.com/gregorbj/VisionEval/blob/develop/api/VE_Training_March_13-14_2019/VE_Training.md)

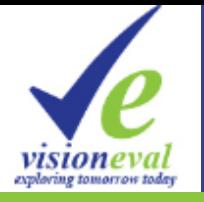

## **Vehicle** & Fuel **Options**

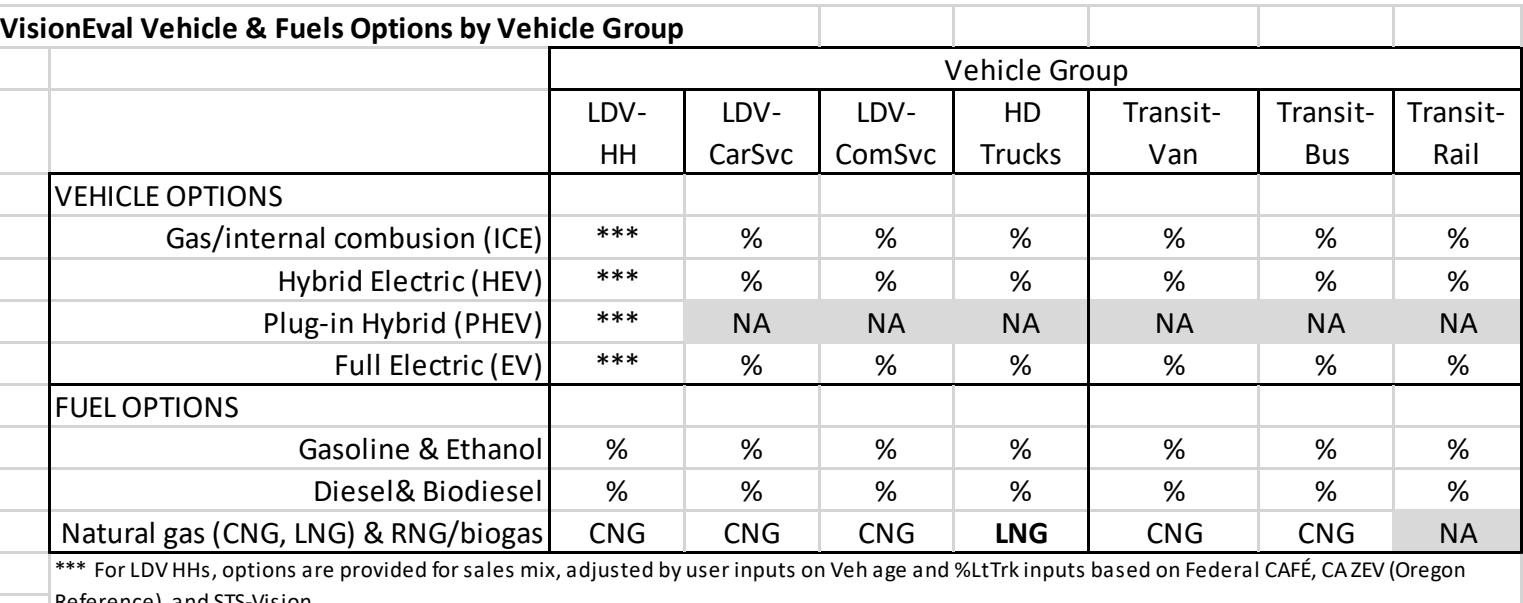

\*\*\* For LDV HHs, options are provided for sales mix, adjusted by user inputs on Veh age and %LtTrk inputs based on Federal CAFÉ, CA ZEV (Oregon Reference), and STS-Vision

#### **Oregon Vehicle & Fuels Input choices**

VE provides default values for Vehicles and fuels and optional scenario inputs that are used instead if available. Some terms:

▪ **Vehicle Groups** - 3 light duty vehicles (households, Car Service, Commercial service), 3 public transit vehicles (vans, buses, rail). Only the household vehicles are modeled in full--using vehicle sales mix assumptions by year, impacting travel costs and VMT- other vehicle group model simpler fleet-wide attributes (on-road vehicles in each year) which are applied to VMT estimates.

▪ **Vehicle Powertrains** - 4 types: gas/internal compustion (ICE), hybrid (HEV), plug-in hybrid (PHEV), and full electric(EV). Default charactristics of each type include fuel efficiency (MPG, MPK) and battery range.

▪ **Vehicle inputs** - User provides by vehicle group: Powertrain mix, %light truck(LDV only), vehicle age

▪ **Fuel & biofuel choices** - Gasoline & Ethanol, Diesel& Biodiesel, Natural gas (CNG, LNG) & RNG/biogas, Electricity. Default carbon intensity of each type is provided.

▪ **Fuel inputs** - Explicitly specify mix of all fuel choices or combine into a single average carbon intensity value(composite) by vehicle group, which enables policies that specify a percent reduction over a set of years.

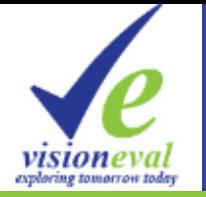

### VisionEval Congestion Model

**FIGURE 78. SCHEMATIC OF AGGREGATE TRAFFIC EQUILIBRIUM MODEL** 

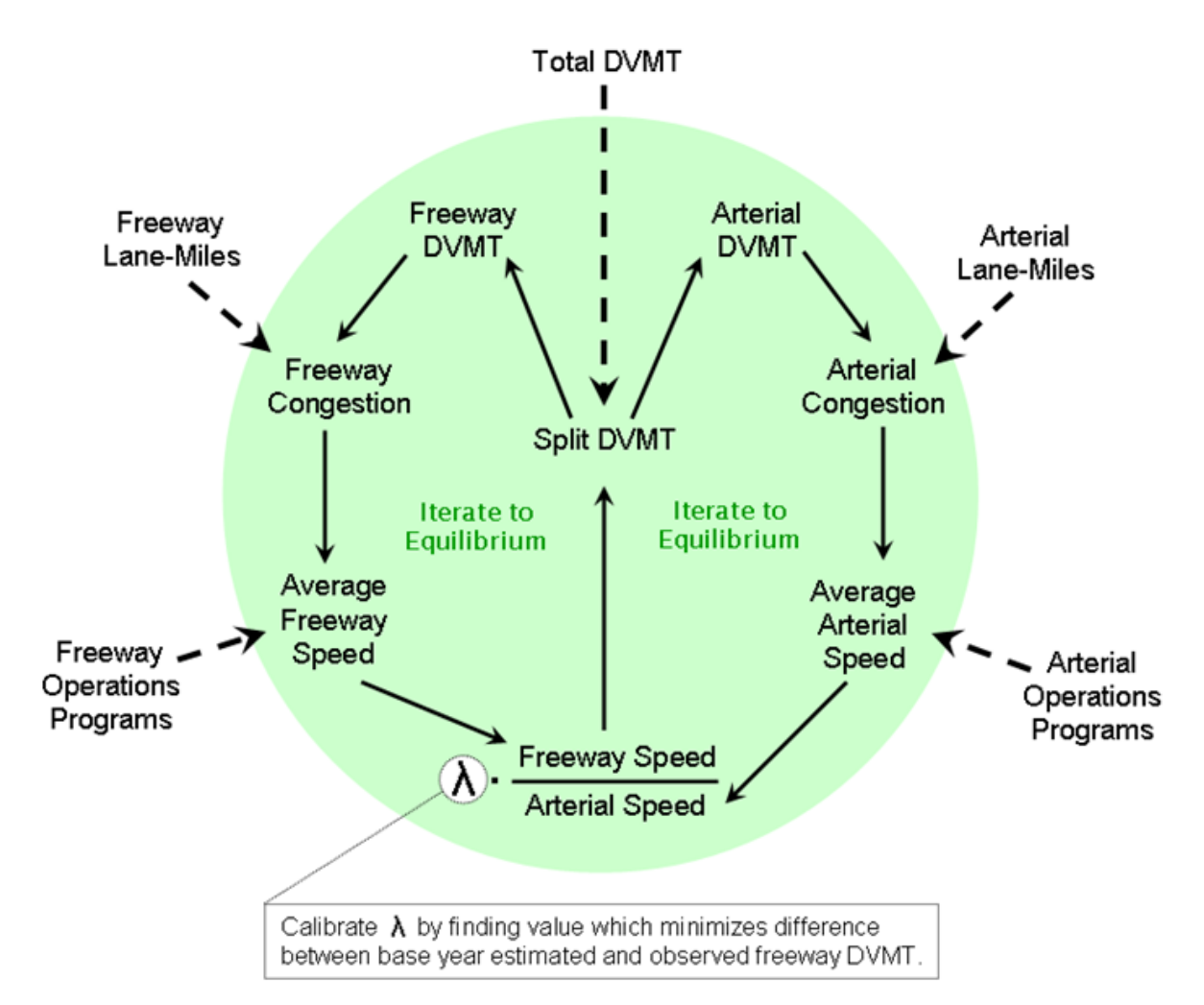

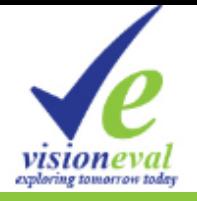

### Next Steps

#### **Tara Weidner, ODOT Transportation Planning Analysis Unit**

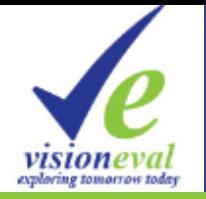

## Oregon VisionEval Applications

#### Statewide Tool (VE-State)

- **Statewide Transportation Strategy** (STS)
	- Vision & Monitoring
	- for GHG targets
- Statewide Modal Plans
	- Transportation Plan
	- Oregon Highway Plan
- Respond to Qs
	- **Emerging Tech**
	- DOT Revenue Impacts

#### MPO Tools (VE-RSPM)

- Strategic Assessment / Scenario Planning
	- RTP Vision & Monitoring
	- GHG/other metrics

- Respond to Qs
	- Carbon Footprint
	- Climate Action Plans

*Includes GreenSTEP, RSPM, and VisionEval tools*

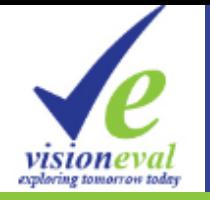

#### ODOT's S-T-O-RM Analysis Toolkit

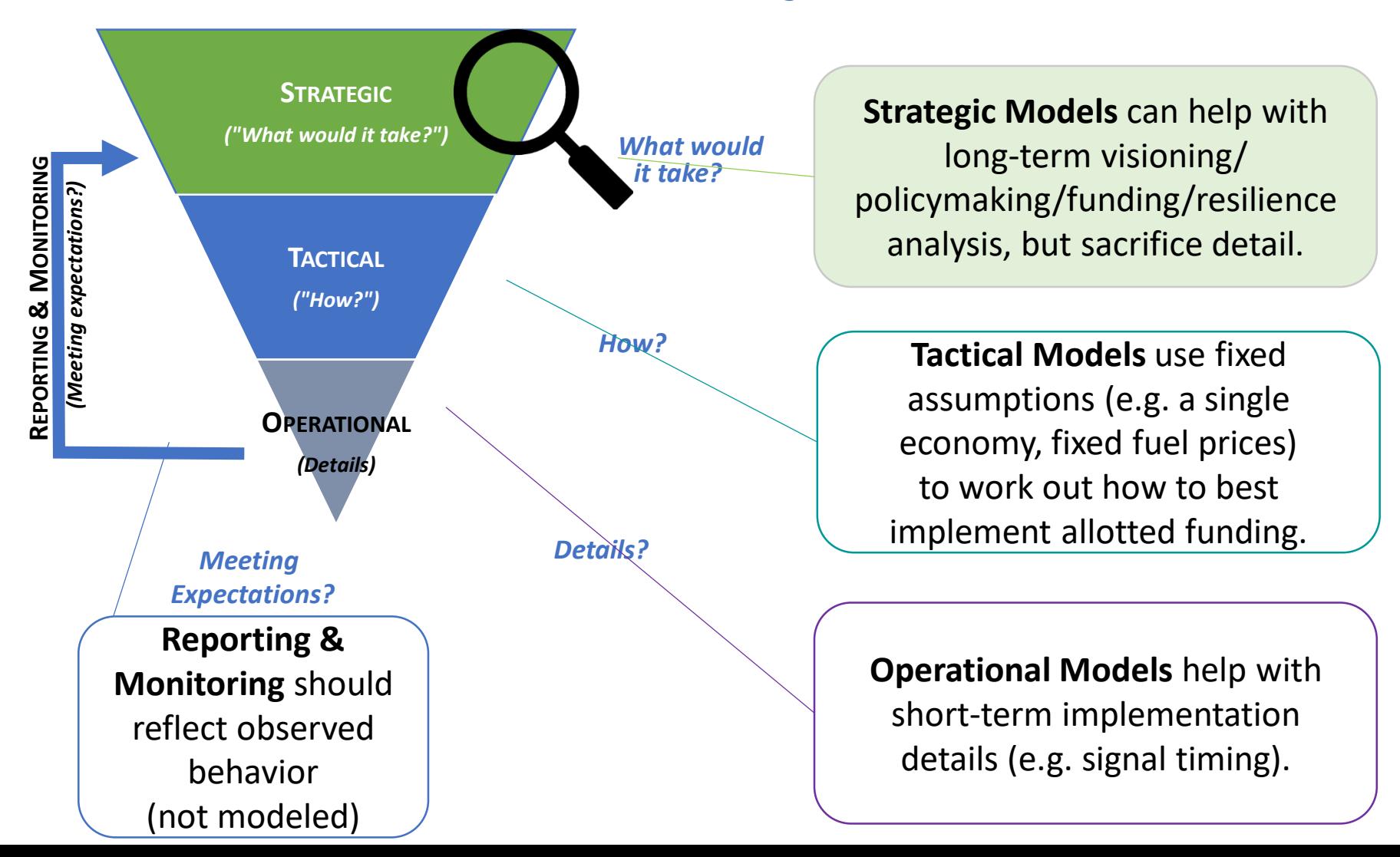

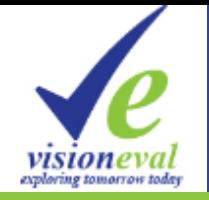

## MPO Strategic Assessment Project

Planning Track…

- Kickoff
- Key policies/outcomes
- Data Collection
	- Reference review
	- Alt Scenarios

Technical Tool Track…

- VisionEval 101/Training
- Adopted RTP data
- Prep for Input Review
	- Place Type (maps)
	- Transport inputs (tables)
- Calibrate/Validate
- Run Reference Scenario
	- **Run Sensitivity Tests** 1-off, combinations Resilience, relative impact
- Key Paths (filter to meet criteria)
- **Documentation**
- Results-Reference
- Results-Sens Tests
- Key Paths **Criteria** 
	- **Local Agreement**
- Link to Plans

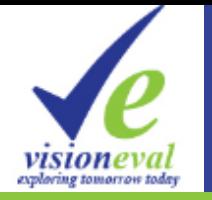

### Data collection/input review

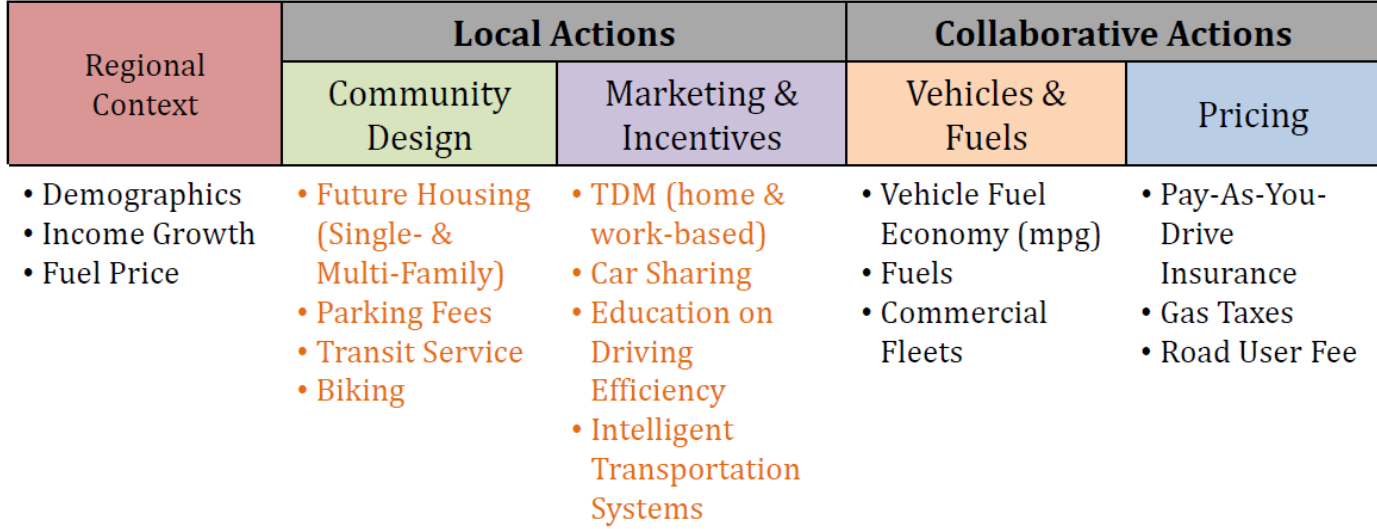

Populate with statewide model values, review with locals

- Local Actions
	- Community Design (Place Types)
	- Local Actions Transportation (input tables)
- Statewide defaults
	- Collaborative/State-led Actions
	- Regional Context variables

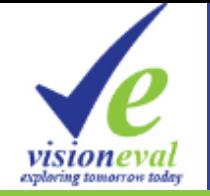

### Local Land Use Input (via Place Types)

For each year modeled:

Place Types used to organize inputs & communicate to planners

- Regional Travel Model TAZ Data
	- Population & Households
	- Employment by type
- Built Form Data (TAZ)
	- Unprotected Land Area (GIS minus water, parks)
	- Local input on Design D & Transit D

#### Add Census Data (BZone)

- Dwelling units SF/MF Type shares (=HHs)
- Dwelling units Income quartile shares
- Average HH size, %1-person HHs

#### After Local review, aggregate to Bzones

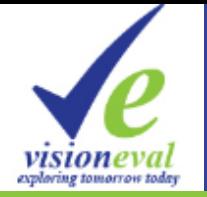

#### Place Types (pop, emp, 5Ds, etc.)

RVMPO 2010 Place Types (V5)

Neighborhood Character (Development Types)

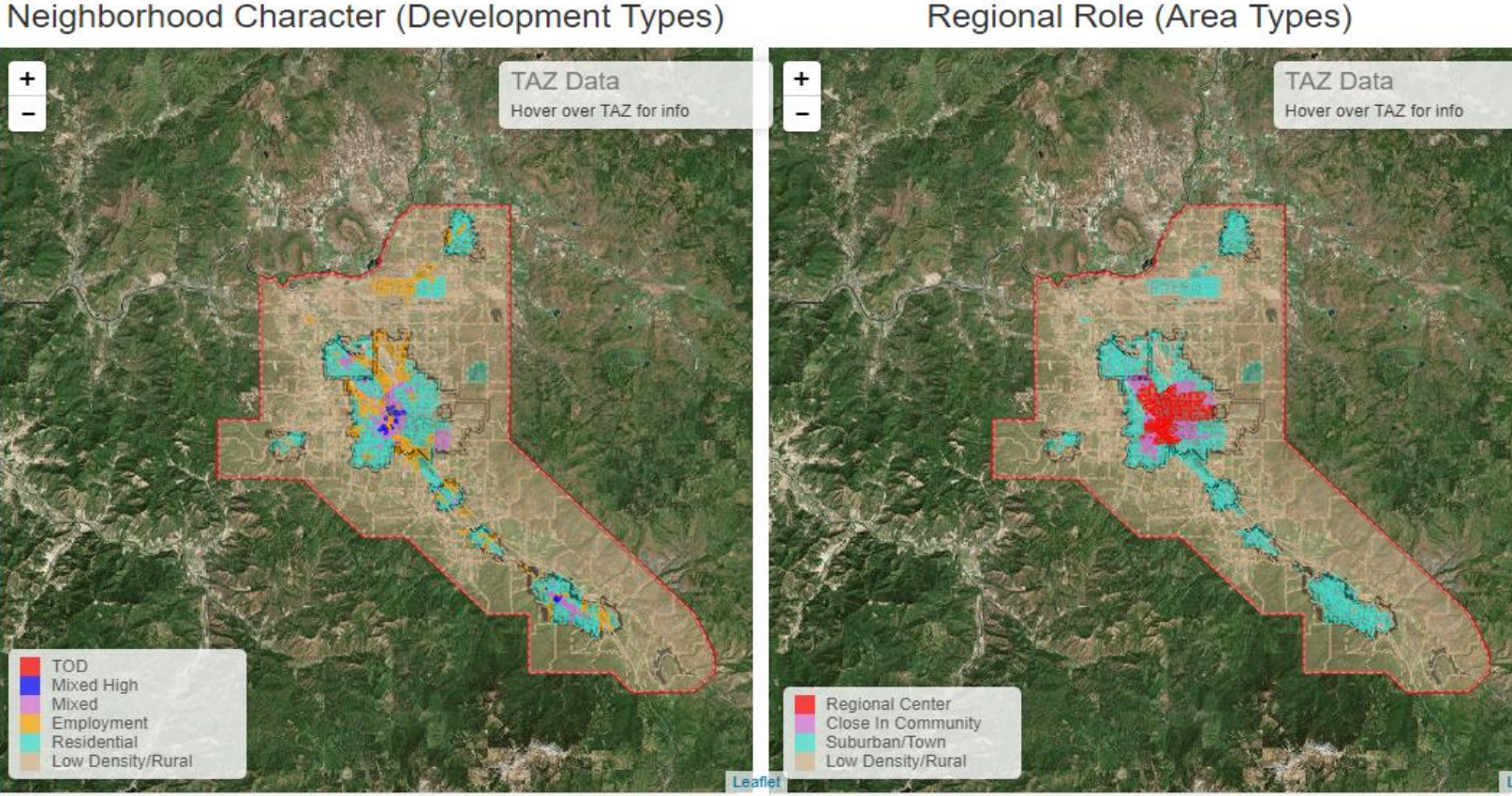

Background Map Source: Esri, i-cubed, USDA, USGS, AEX, GeoEye, Getmapping, Aerogrid, IGN, IGP, UPR-EGP, and the GIS User Community

Background Map Source: Esri, i i-cubed, USDA, USGS, AEX, GeoEye, Getmapping, Aerogrid, IGN, IGP, UPR-

EGP, and the GIS US CONDERGON Place Types [info](https://www.oregon.gov/ODOT/Planning/PTVSV/PlaceType_Flyer.pdf) and MPO [maps.](https://www.oregon.gov/lcd/CL/Pages/Place-Types.aspx)

**Instructions** 

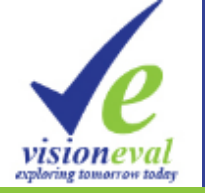

#### Local Transportation Input (Tables/Maps)

Strategic Assessment Data Gathering- VisionEval Central Lane MPO 2019

#### Pricing

Household travel costs are influential on the amount of travel. They are calculated from the amounts of miles driven combined with fuel/electricity consumed, fuel and operating costs, fuel taxes and fees, PAYD insurance, and other external costs. Gas taxes, annual vehicle fees,

OreGo and additional VMT fees are used to to reduce or recover indirect social costs of

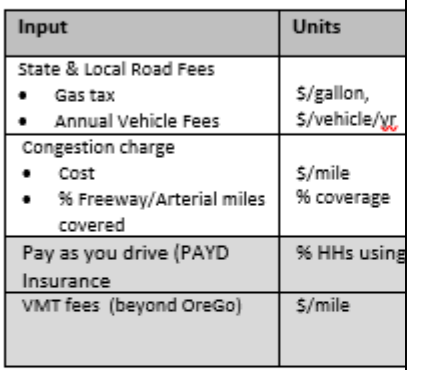

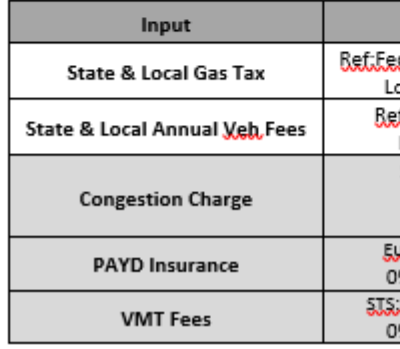

Strategic Assessment Data Gathering- VisionEval Central Lane MPO 2019

#### Transportation Options

Bicycle and light vehicle utilization is represented as the share of single occupancy vehicle trips that are diverted to active modes. Households are identified as participating in a car-sharing program (with adjustments to auto ownership), based on the characteristics of the household and the extent of available car-sharing programs. Households and workers are designated as participating in a number of TDM (transportation demand management) programs based on program deployment and household characteristics.

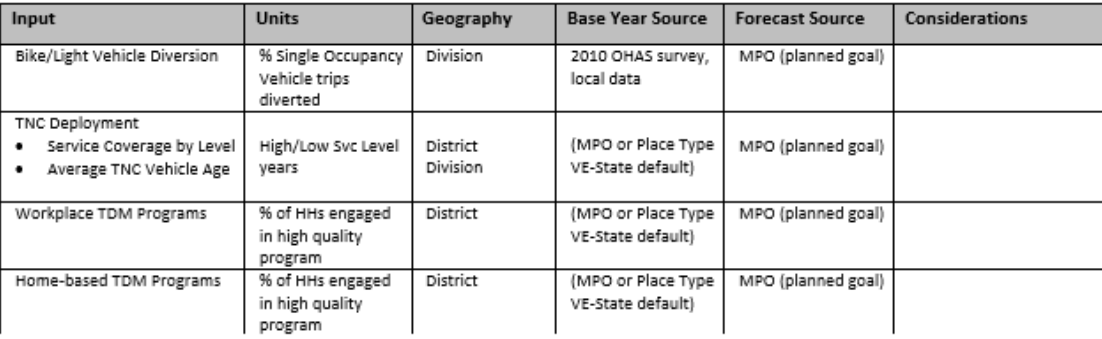

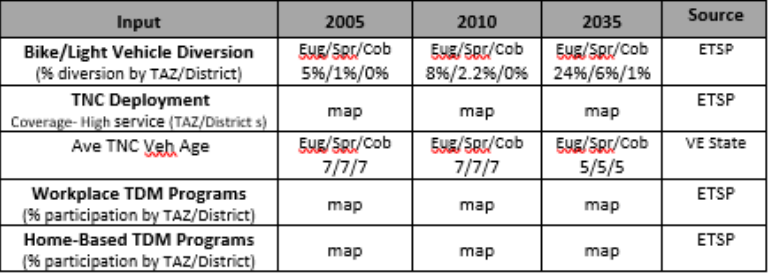

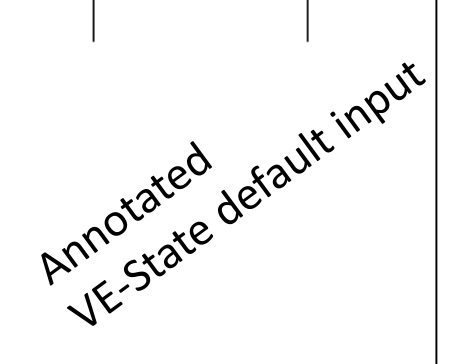

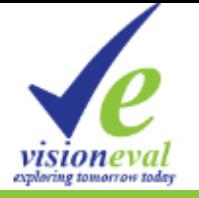

### Outputs - MPO Strategic Assessment

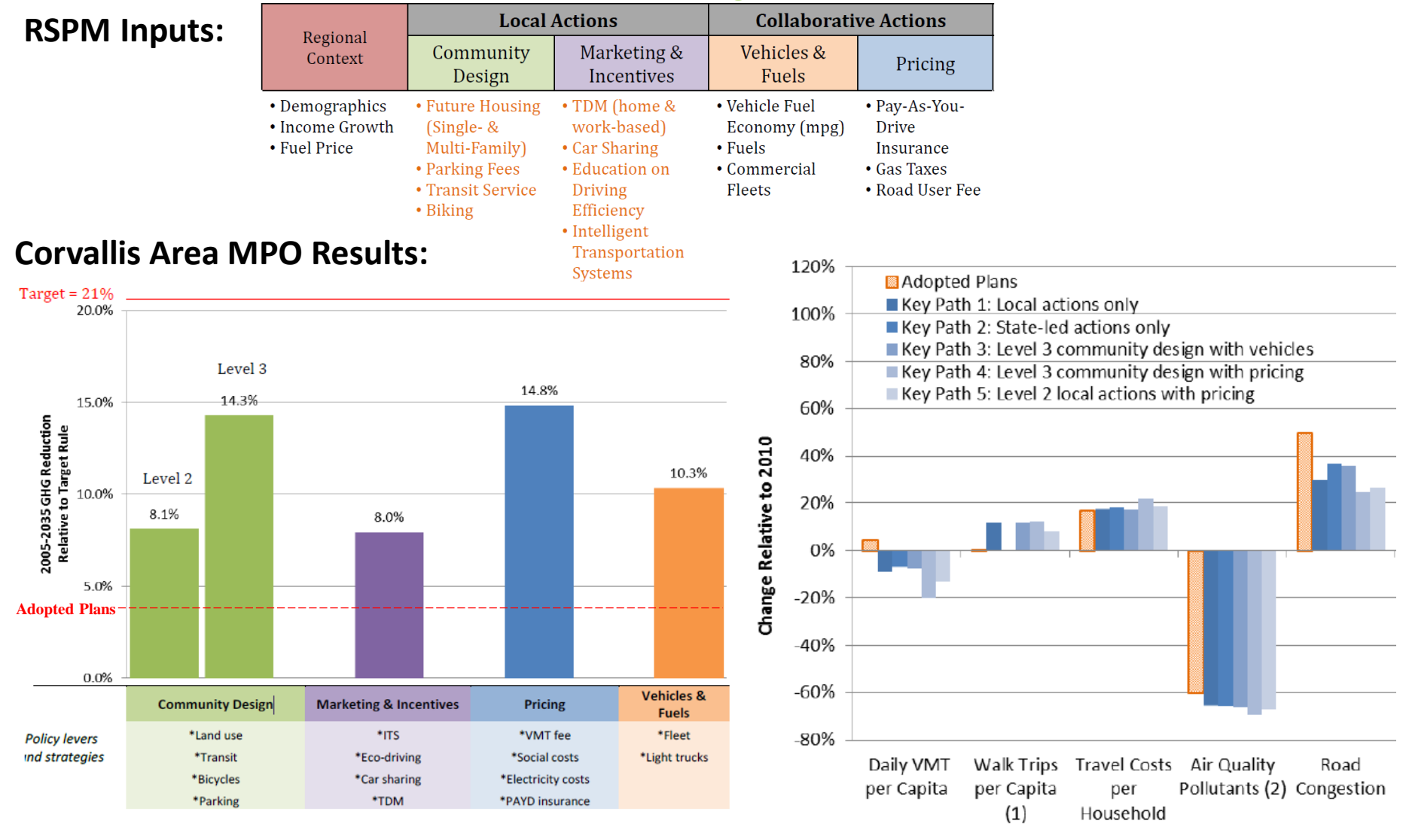

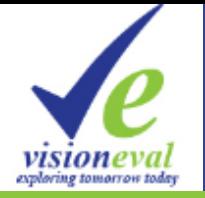

### Outputs – Gap to Vision & Relative impact

#### **Projected GHG Emissions**

Light Duty Vehicle CO2e Percent Change from 1990

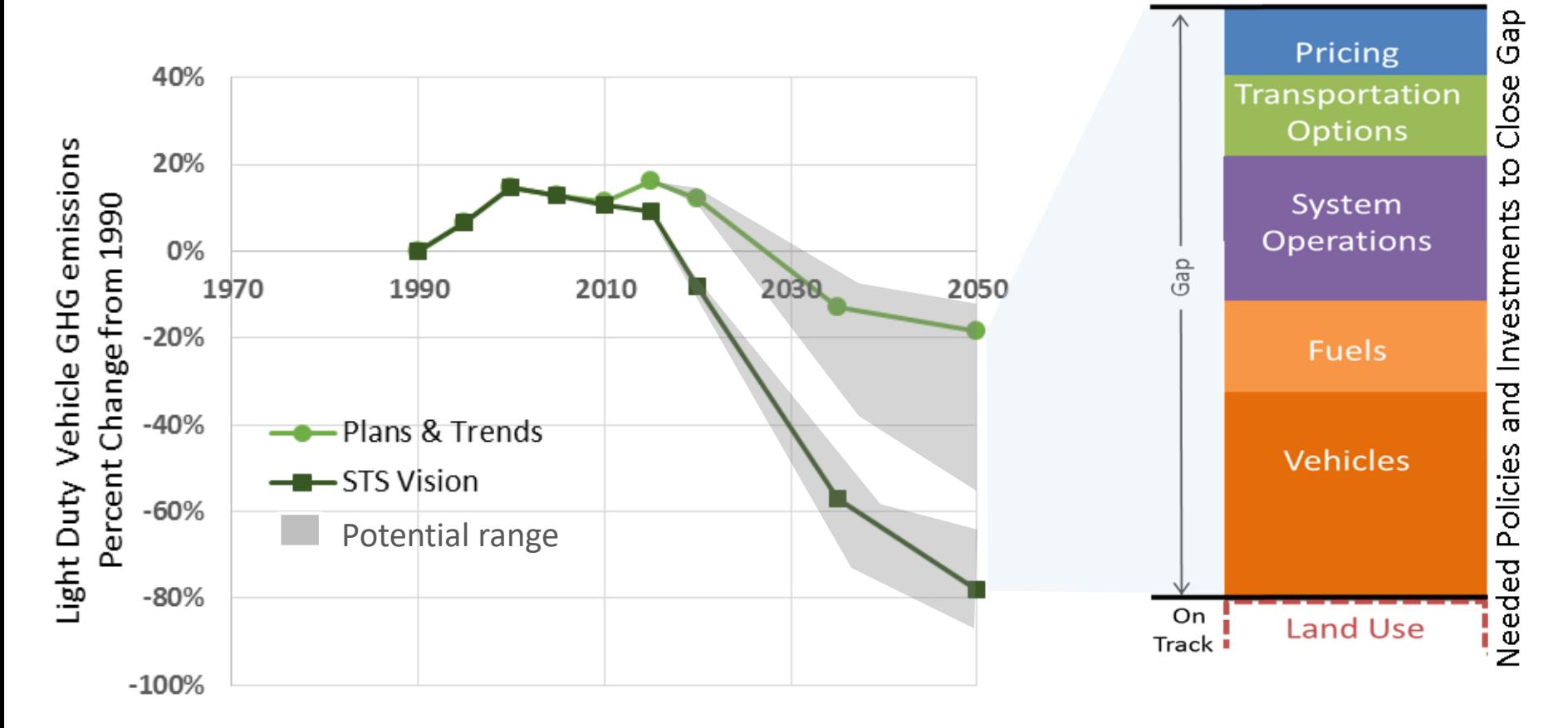

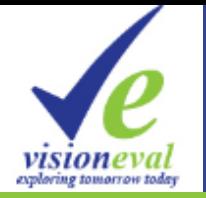

### Outputs – Multiruns/Scenario Viewer

#### Corvallis Metropolitan Planning Area Scenario Viewer

**About This Effort Quick Start Detailed Instructions** 

#### Scenario Input Levels | Clear All Selections

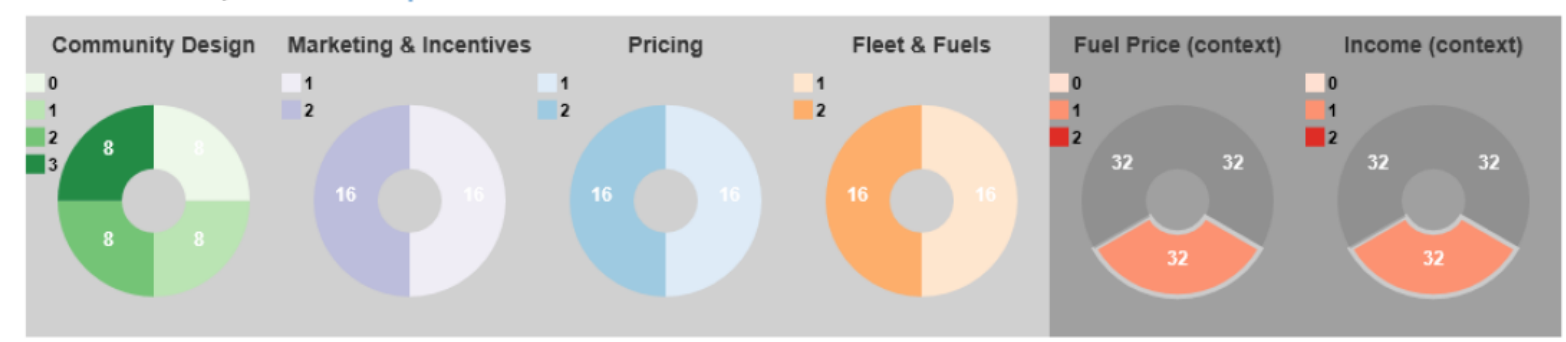

#### Model Outputs: 32 scenarios selected out of 288 scenarios | Clear All Selections

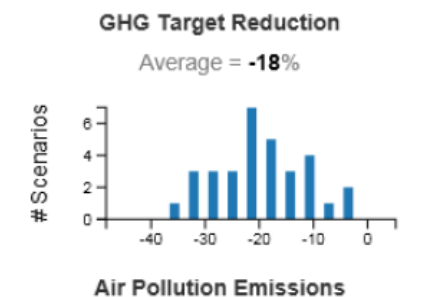

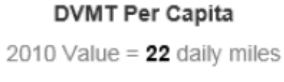

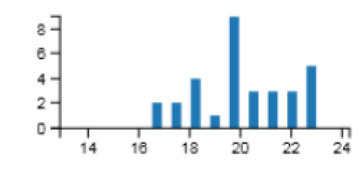

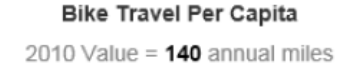

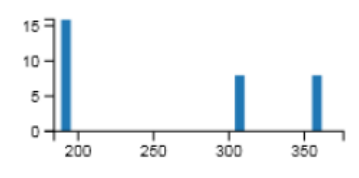

Annual Household Vehicle Cost

Walk Travel Per Capita

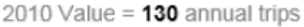

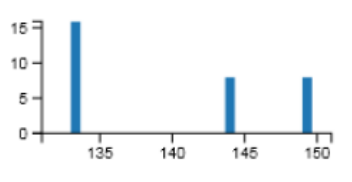

**Truck Delay** 

http://www.oregon.gov/ODOT/TD/TP/Pages/scenarioviewer.html

**Annual Fuel Use** 

 $11$ 

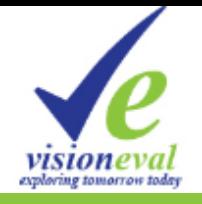

## RESOURCES Oregon Applications

#### **PLANNING FOR AN UNCERTAIN FUTURE FUTURE A External Forces TODAY FUTURE B Choices** and **FUTURE C Actions**

- VisionEval
	- OSTI Oregon Scenario Planning [website,](https://www.oregon.gov/ODOT/Planning/Pages/Strategic-Assessment.aspx) and [RSPM brochure](https://www.oregon.gov/ODOT/Planning/Documents/RSPM_OMIP_Summary.pdf)
	- OSTI Strategic Assessment [1-pager](https://www.oregon.gov/ODOT/Planning/Documents/Strategic-Assessment-Transportation-Land-Use-FAQ.pdf)
- Broader Tools
	- **[OSTI GHG Tools Overview](https://www.oregon.gov/ODOT/Planning/Documents/GHG_Tools_Overview.pdf)** high-level background on various current analysis tools and their capabilities/limitations for GHG analysis and reporting. How Strategic Models fit into analysis toolkit.

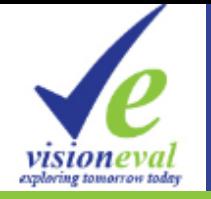

### RESOURCES Case Studies

- Oregon
	- [ODOT S](https://www.oregon.gov/ODOT/Planning/Documents/STS-2018-Monitoring-Report.pdf)[tatewide Transportation Strategy](https://www.oregon.gov/ODOT/Planning/Pages/STS.aspx) (2012) and STS monitoring report (2018)
	- Portland Metro's [Climate Smart Strategy](https://www.oregonmetro.gov/climate-smart-strategy) (2014) and Monitoring report [Appendix J to the RTP](https://www.oregonmetro.gov/sites/default/files/2018/09/27/Revised-RTP-Appendix_J_Climate_Smart_Strategy_Monitoring09262018_v2.pdf) (2018)
	- Other VisionEval MPO [Scenario Planning i](https://www.oregon.gov/ODOT/Planning/Pages/Strategic-Assessment.aspx)n Oregon
- National
	- VisionEval Tool Applications [case study reports](http://visioneval.org/category/1users.html)

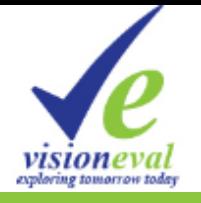

### Thank You!

- Feedback on Training: Brooke or Tara
- Qs on Install/getting model to run: Jeremy
- Qs on Oregon Application: OSTI (Tara, Brian H, Cody)

#### June 2, 2019 VE Training Workshop (1.5-hrs) @ TRB Planning Applications Training in Portland

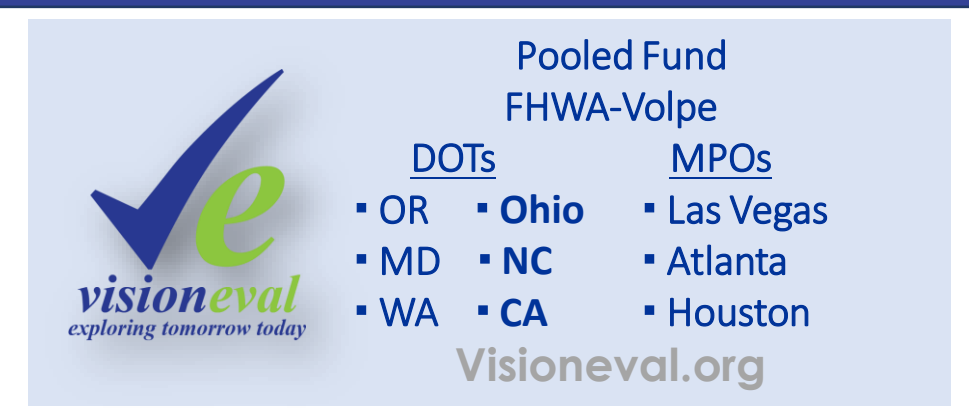